## **DIY Metar Sectionals are NOT a replacement for a full weather briefing!**

Weather briefings save lives.

https://www.1800wxbrief.com/ 1-800-Wxbrief

Full instructional video is available at DIYMetar.com

- 1. Connect led lights to hub
- 2. Connect hub to power block, plug into power
- 3. LEDs should cycle through all the test colors
- 4. Unplug LED from power once verifying LED work
- 5. Mount LED to map of your choice using hot glue, electrical tape, or adhesive
- 6. Write down the 4 letter airport codes in the space below. Example: Lakeland, Florida = KLAL

7. Once map and lights are assembled, plug power in and wait for lights to start cycling then unplug and plug hub back in. Lights should turn red instantly (New style lights will be green). Wait 30 seconds for Wifi.

Lights should be all Red (Green for new style lights), you are now in setup mode.

8. On a laptop or phone, search for the wifi network "DIY\_Metar\_Setup" and connect. 9. Go to 192.168.4.1 and enter your wifi username, password, airport codes, and brightness settings. Check capitalization on wifi name and password! It must match exactly to connect. Use 2.4 Ghz wifi network (5 Ghz not supported)

Airport codes should be capitalized with no space. The #1 will be the LED closest to the hub. Once settings are inputted, it can take up to 5-10 minutes to download all the airport data for the first time! If it is all Pink for more than 10 minutes you will need to verify your wifi name and password. Also, if you are making a large map > 50 lights, test with 5-10 airport codes first to verify connection is good then add all the additional airport codes. Must have a min of 5 airports or the hub will not download weather!

\*If a LED works during startup but does not show airport weather, make sure to verify the airport codes are spelled correctly\* For weird airport name add K. Example KF70

Questions, comments, or concerns? Light Style: 1 2 **DIYMetar.com** <- Use chat or contact form **DIYMetar.com/build-tips** <- More info for self-assemble kits **DIYMetar.com/FAQ**  $\leftarrow$  Lots of good information

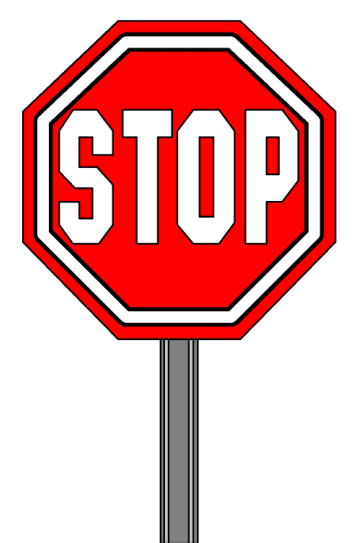

Example: Airport code for Lakeland, Bartow, and Ocala KLAL, KBOW, KOCF  $\leftarrow$  No space, only comma in between Need help finding airport codes? Skyvector.com

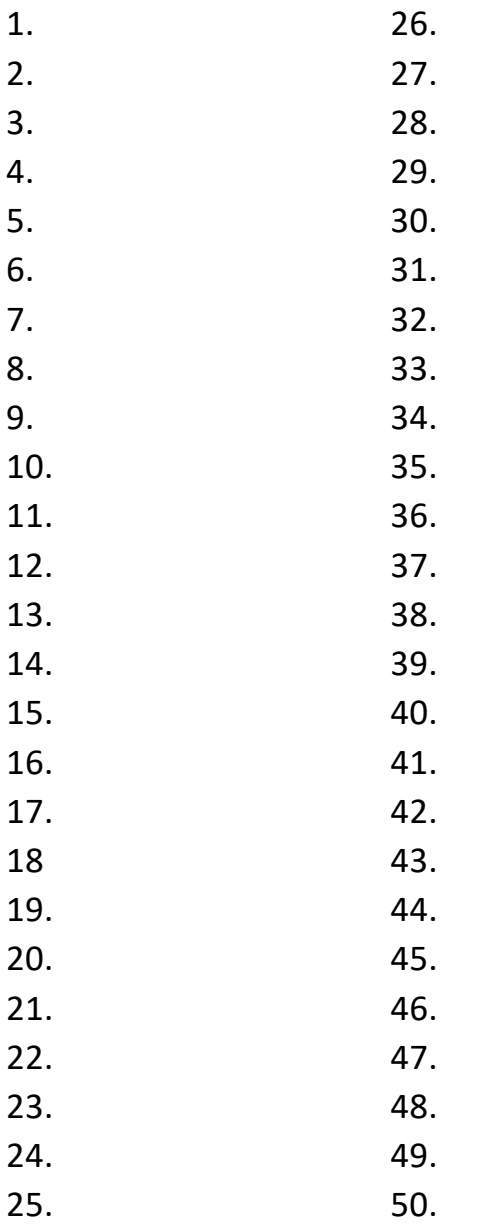